## **Instalación de las vmware tools en una máquina con linux**

desde el vcenter→botón derecho sobre la MV→Guest→Install/Upgrade Vmware Tools

Abrimos la consola de la mv e iniciamos sesión

Copiamos las vmware tools a la mv

mount /dev/cdrom /media cd /media cp VMwareTools-8.3.19-1048735.tar.gz /tmp

Descomprimimos el fichero

cd /tmp tar xvzf VMwareTools-8.3.19-1048735.tar.gz

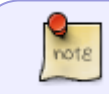

Estos pasos se puede simplificar descomprimiendo directamende con tar -C /tmp -xvzf VMwareTools-8.3.19-1048735.tar.gz

Desmontamos el cdrom

umount /dev/cdrom

Nos creará un directorio vmware-tools-distrib

```
cd vmware-tools-distrib
./vmware-install.pl
```
Nos hará una serie de preguntas y normalemnte contestaremos a todas pulsando intro para dejar los valores por defecto

Por último borramos los ficheros y el directorio que creamos

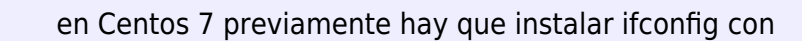

yum install net-tools

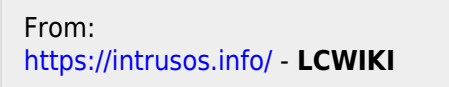

Permanent link: **[https://intrusos.info/doku.php?id=virtualizacion:vmware:vmwaretools\\_en\\_linux](https://intrusos.info/doku.php?id=virtualizacion:vmware:vmwaretools_en_linux)**

Last update: **2023/01/18 14:37**

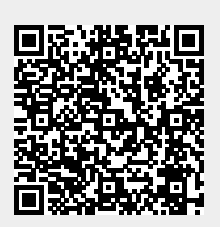

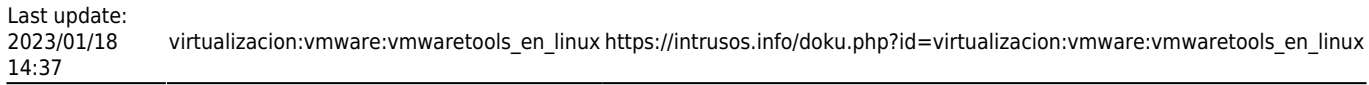

U.